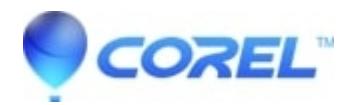

## **[Error - No disc writer device available in Studio when using](http://kb.parallels.com/en/126378) [Windows XP with a non admin account](http://kb.parallels.com/en/126378)**

• Pinnacle Studio

This FAQ only applies to Windows XP customers who are using Studio in a non-administrator account. This means you are using a Guest, Limited User, or Power User account. If you are using any type of user account on Windows 7 or Windows Vista, or if you are using Windows XP with an Administrator account, this FAQ does **not** apply to you.

If possible, it is desirable to use Studio while logged into an Administrator account. If this is not possible, we have a tool called BRTool that will change the access rights for disc burning in a non-administrator environment.

## [Click here to download BRTool](http://cdnexpress2.pinnaclesys.com/SupportFiles/BRTool/BRTool.zip)

Make sure that you download the BRTool.zip file to a location that you can easily locate again. Once downloaded, unzip BRTool.zip to locate BRTool.exe. The following procedure should resolve the problem:

- 1. Close Studio (If it is running) .
- 2. Launch BRTool.exe.
- 3. Select the second option: "All members of the group AVID\$DISCBURN.
- 4. Click Apply Settings.
- 5. Launch Studio and verify that the problem is resolved.

The new setting is only valid for the currently installed devices. If you add a new device, you have to run the tool again.

© 1985-2024 Corel. All rights reserved.